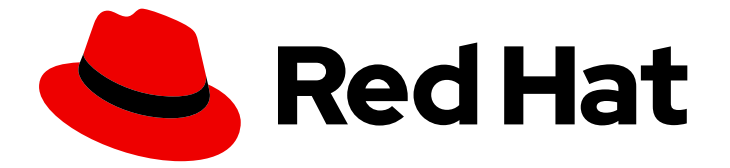

# Red Hat Enterprise Linux 8

# RHEL 8 の cloud-init の設定と管理

Red Hat Enterprise Linux クラウドインスタンスの自動初期化

Last Updated: 2024-05-25

Red Hat Enterprise Linux クラウドインスタンスの自動初期化

## 法律上の通知

Copyright © 2024 Red Hat, Inc.

The text of and illustrations in this document are licensed by Red Hat under a Creative Commons Attribution–Share Alike 3.0 Unported license ("CC-BY-SA"). An explanation of CC-BY-SA is available at

http://creativecommons.org/licenses/by-sa/3.0/

. In accordance with CC-BY-SA, if you distribute this document or an adaptation of it, you must provide the URL for the original version.

Red Hat, as the licensor of this document, waives the right to enforce, and agrees not to assert, Section 4d of CC-BY-SA to the fullest extent permitted by applicable law.

Red Hat, Red Hat Enterprise Linux, the Shadowman logo, the Red Hat logo, JBoss, OpenShift, Fedora, the Infinity logo, and RHCE are trademarks of Red Hat, Inc., registered in the United States and other countries.

Linux ® is the registered trademark of Linus Torvalds in the United States and other countries.

Java ® is a registered trademark of Oracle and/or its affiliates.

XFS ® is a trademark of Silicon Graphics International Corp. or its subsidiaries in the United States and/or other countries.

MySQL<sup>®</sup> is a registered trademark of MySQL AB in the United States, the European Union and other countries.

Node.js ® is an official trademark of Joyent. Red Hat is not formally related to or endorsed by the official Joyent Node.js open source or commercial project.

The OpenStack ® Word Mark and OpenStack logo are either registered trademarks/service marks or trademarks/service marks of the OpenStack Foundation, in the United States and other countries and are used with the OpenStack Foundation's permission. We are not affiliated with, endorsed or sponsored by the OpenStack Foundation, or the OpenStack community.

All other trademarks are the property of their respective owners.

## 概要

cloud-init パッケージを使用すると、RHEL の複数のクラウドインスタンスを効率的に作成できま す。これにより、さまざまなクラウドプラットフォームでの RHEL の一貫した繰り返しデプロイメ ントが可能になります。以下の章では、以下の情報を提供します。 cloud-init の仕組み cloud-init を使用してクラウドインスタンスを開始する方法 Red Hat がサポートする cloud-init の用途

## 目次

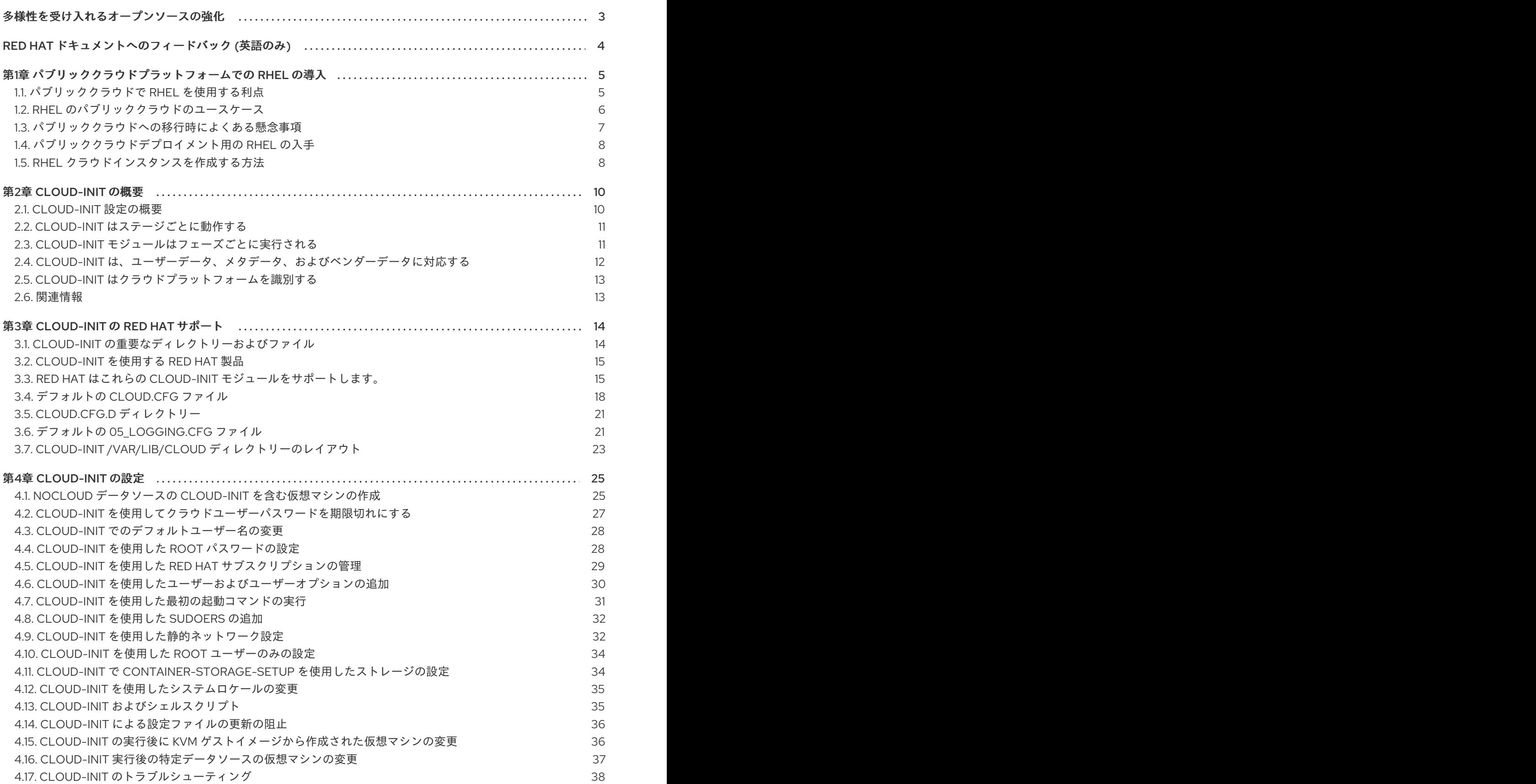

## 多様性を受け入れるオープンソースの強化

<span id="page-6-0"></span>Red Hat では、コード、ドキュメント、Web プロパティーにおける配慮に欠ける用語の置き換えに取り 組んでいます。まずは、マスター (master)、スレーブ (slave)、ブラックリスト (blacklist)、ホワイトリ スト (whitelist) の 4 つの用語の置き換えから始めます。この取り組みは膨大な作業を要するため、今後 [の複数のリリースで段階的に用語の置き換えを実施して参ります。詳細は、](https://www.redhat.com/en/blog/making-open-source-more-inclusive-eradicating-problematic-language)Red Hat CTO である Chris Wright のメッセージ を参照してください。

## RED HAT ドキュメントへのフィードバック (英語のみ)

<span id="page-7-0"></span>Red Hat ドキュメントに関するご意見やご感想をお寄せください。また、改善点があればお知らせくだ さい。

### Jira からのフィードバック送信 (アカウントが必要)

- 1. [Jira](https://issues.redhat.com/projects/RHELDOCS/issues) の Web サイトにログインします。
- 2. 上部のナビゲーションバーで Create をクリックします。
- 3. Summary フィールドにわかりやすいタイトルを入力します。
- 4. Description フィールドに、ドキュメントの改善に関するご意見を記入してください。ドキュ メントの該当部分へのリンクも追加してください。
- 5. ダイアログの下部にある Create をクリックします。

## <span id="page-8-0"></span>第1章 パブリッククラウドプラットフォームでの RHEL の導入

パブリッククラウドプラットフォームは、コンピューティングリソースをサービスとして提供します。 オンプレミスのハードウェアを使用する代わりに、Red Hat Enterprise Linux (RHEL) システムなどの IT ワークロードをパブリッククラウドインスタンスとして実行できます。

パブリッククラウドプラットフォーム上の RHEL の詳細は、以下を参照してください。

- [パブリッククラウドで](#page-8-1) RHEL を使用する利点
- RHEL [のパブリッククラウドのユースケース](#page-9-0)
- [パブリッククラウドへの移行時によくある懸念事項](#page-10-0)
- [パブリッククラウドデプロイメント用の](#page-11-0) RHEL の入手
- RHEL [クラウドインスタンスを作成する方法](#page-11-1)

## <span id="page-8-1"></span>1.1. パブリッククラウドで RHEL を使用する利点

パブリッククラウドプラットフォーム上に配置されたクラウドインスタンスとしての RHEL には、 RHEL オンプレミスの物理システムまたは仮想マシン (VM) に比べて次の利点があります。

#### ● リソースの柔軟性と詳細な割り当て

RHEL のクラウドインスタンスは、クラウドプラットフォーム上の仮想マシンとして実行され ます。この仮想マシンは通常、クラウドサービスのプロバイダーによって維持管理されるリ モートサーバーのクラスターです。したがって、特定のタイプの CPU やストレージなどのハー ドウェアリソースのインスタンスへの割り当ては、ソフトウェアレベルで行われ、簡単にカス タマイズできます。

また、ローカルの RHEL システムと比較すると、物理ホストの機能によって制限されることが ありません。むしろ、クラウドプロバイダーが提供する選択肢に基づいて、さまざまな機能か ら選択できます。

#### ● 領域とコスト効率

クラウドワークロードをホストするためにオンプレミスサーバーを所有する必要がありませ ん。これにより、物理ハードウェアに関連するスペース、電力、メンテナンスの要件が回避さ れます。

代わりに、パブリッククラウドプラットフォームでは、クラウドインスタンスの使用料をクラ ウドプロバイダーに直接支払います。通常、コストはインスタンスに割り当てられたハード ウェアとその使用時間に基づきます。したがって、要件に基づいてコストを最適化できます。

#### ● ソフトウェアで制御される設定

クラウドインスタンスの設定全体がクラウドプラットフォーム上にデータとして保存され、ソ フトウェアによって制御されます。したがって、インスタンスの作成、削除、クローン作成、 または移行を簡単に行うことができます。また、クラウドインスタンスは、クラウドプロバイ ダーのコンソールでリモートで操作され、デフォルトでリモートストレージに接続されます。

さらに、クラウドインスタンスの現在の状態をいつでもスナップショットとしてバックアップ できます。その後、スナップショットをロードしてインスタンスを保存した状態に復元できま す。

ローカルの仮想マシンと同様に、クラウドインスタンス上の RHEL ゲストオペレーティングシ

● ホストからの分離とソフトウェアの互換性

5

ローカルの仮想マシンと同様に、クラウドインスタンス上の RHEL ゲストオペレーティングシ ステムは仮想化されたカーネル上で実行されます。このカーネルは、ホストオペレーティング システムや、インスタンスへの接続に使用する クライアント システムとは別のものです。

したがって、任意のオペレーティングシステムをクラウドインスタンスにインストールできま す。つまり、RHEL パブリッククラウドインスタンスでは、ローカルオペレーティングシステ ムでは使用できない RHEL 固有のアプリケーションを実行できます。

さらに、インスタンスのオペレーティングシステムが不安定になったり侵害されたりした場合 でも、クライアントシステムには一切影響がありません。

#### 関連情報

- [パブリッククラウドとは](https://www.redhat.com/en/topics/cloud-computing/what-is-public-cloud)
- [ハイパースケーラーとは](https://www.redhat.com/en/topics/cloud/what-is-a-hyperscaler)
- [クラウドコンピューティングの種類](https://www.redhat.com/en/topics/cloud-computing/public-cloud-vs-private-cloud-and-hybrid-cloud)
- RHFL [のパブリッククラウドのユースケース](#page-9-0)
- [パブリッククラウドデプロイメント用の](#page-11-0) RHEL の入手

## <span id="page-9-0"></span>1.2. RHEL のパブリッククラウドのユースケース

パブリッククラウドへのデプロイには多くの利点がありますが、すべてのシナリオにおいて最も効率的 なソリューションであるとは限りません。RHEL デプロイメントをパブリッククラウドに移行するかど うかを評価している場合は、ユースケースがパブリッククラウドの利点を享受できるかどうかを検討し てください。

#### 有益なユースケース

- パブリッククラウドインスタンスのデプロイは、デプロイメントのアクティブなコンピュー ティング能力を柔軟に増減する (スケールアップ および スケールダウン とも呼ばれます) 場合 に非常に効果的です。したがって、次のシナリオではパブリッククラウドで RHEL を使用する ことを推奨します。
	- ピーク時のワークロードが高く、一般的なパフォーマンス要件が低いクラスター。要求に 応じてスケールアップおよびスケールダウンすることで、リソースコストの面で高い効率 が得られる場合があります。
	- クラスターを迅速にセットアップまたは拡張できます。これにより、ローカルサーバーの セットアップにかかる高額な初期費用が回避されます。
- クラウドインスタンスは、ローカル環境で何が起こっても影響を受けません。したがって、 バックアップや障害復旧に使用できます。

#### 問題が発生する可能性のあるユースケース

- 調整不可能な既存の環境を運用している場合。既存のデプロイメントの特定のニーズに合わせ てクラウドインスタンスをカスタマイズすることは、現在のホストプラットフォームと比較し て費用対効果が低い可能性があります。
- 厳しい予算制限の中で運用している場合。通常、ローカルデータセンターでデプロイメントを 維持管理すると、パブリッククラウドよりも柔軟性は低くなりますが、最大リソースコストを より細かく制御できます。

#### 次のステップ

● [パブリッククラウドデプロイメント用の](#page-11-0) RHEL の入手

#### 関連情報

● [アプリケーションをクラウドに移行すべきか](https://www.redhat.com/en/blog/should-i-migrate-my-application-cloud-heres-how-decide)?また、その決定方法

## <span id="page-10-0"></span>1.3. パブリッククラウドへの移行時によくある懸念事項

RHEL ワークロードをローカル環境からパブリッククラウドプラットフォームに移行すると、それに伴 う変更について懸念が生じる可能性があります。よくある質問は次のとおりです。

### RHEL は、クラウドインスタンスとして動作する場合、ローカル仮想マシンとして動作する場合とは異 なる動作になりますか?

パブリッククラウドプラットフォーム上の RHEL インスタンスは、ほとんどの点で、オンプレミスサー バーなどのローカルホスト上の RHEL 仮想マシンと同じように機能します。注目すべき例外には次のよ うなものがあります。

- パブリッククラウドインスタンスは、プライベートオーケストレーションインターフェイスの 代わりに、プロバイダー固有のコンソールインターフェイスを使用してクラウドリソースを管 理します。
- ネストされた仮想化などの特定の機能が正しく動作しない可能性があります。特定の機能がデ プロイメントにとって重要な場合は、選択したパブリッククラウドプロバイダーとその機能の 互換性を事前に確認してください。

#### ローカルサーバーと比べて、パブリッククラウドではデータは安全に保たれますか?

RHEL クラウドインスタンス内のデータの所有権はユーザーにあり、パブリッククラウドプロバイダー はデータにアクセスできません。さらに、主要なクラウドプロバイダーは転送中のデータ暗号化をサ ポートしているため、仮想マシンをパブリッククラウドに移行する際のデータのセキュリティーが向上 します。

RHEL パブリッククラウドインスタンスの一般的なセキュリティーは次のように管理されます。

- パブリッククラウドプロバイダーは、クラウドハイパーバイザーのセキュリティーを担当しま す。
- Red Hat は、RHEL ゲストオペレーティングシステムのセキュリティー機能をインスタンスに 提供します。
- ユーザーは、クラウドインフラストラクチャーにおける特定のセキュリティー設定とプラク ティスを管理します。

### ユーザーの地理的リージョンは、RHEL パブリッククラウドインスタンスの機能にどのように影響しま すか?

RHEL インスタンスは、地理的な場所に関係なく、パブリッククラウドプラットフォームで使用できま す。したがって、オンプレミスサーバーと同じリージョンでインスタンスを実行できます。

ただし、物理的に離れたリージョンでインスタンスをホストすると、操作時に待ち時間が長くなる可能 性があります。さらに、パブリッククラウドプロバイダーによっては、特定のリージョンで、追加機能 が提供される場合や、より高いコスト効率が得られる場合があります。RHEL インスタンスを作成する

前に、選択したクラウドプロバイダーで利用可能なホスティングリージョンのプロパティーを確認して ください。

## <span id="page-11-0"></span>1.4. パブリッククラウドデプロイメント用の RHEL の入手

RHEL システムをパブリッククラウド環境にデプロイするには、次の手順を実行します。

- 1. 要件と市場の現在のオファーに基づいて、ユースケースに最適なクラウドプロバイダーを選択 します。 現在、RHEL インスタンスの実行が認定されているクラウドプロバイダーは次のとおりです。
	- Amazon Web [Services](https://aws.amazon.com/) (AWS)
		- 詳細は、[Deploying](https://access.redhat.com/documentation/ja-jp/red_hat_enterprise_linux/8/html/deploying_rhel_8_on_amazon_web_services/index) RHEL 9 on Amazon Web Services を参照してください。
	- Google Cloud [Platform](https://cloud.google.com/) (GCP)
		- 詳細は、[Deploying](https://access.redhat.com/documentation/ja-jp/red_hat_enterprise_linux/8/html/deploying_rhel_8_on_google_cloud_platform/index) RHEL 9 on Google Cloud Platform を参照してください。
	- **•** [Microsoft](https://azure.microsoft.com/en-us/) Azure
		- 詳細は、[Deploying](https://access.redhat.com/documentation/ja-jp/red_hat_enterprise_linux/8/html/deploying_rhel_8_on_microsoft_azure/index) RHEL 9 on Microsoft Azure を参照してください。
- 2. 選択したクラウドプラットフォーム上に RHEL クラウドインスタンスを作成します。詳細 は、RHEL [クラウドインスタンスを作成する方法](#page-11-1) を参照してください。
- 3. RHEL デプロイメントを最新の状態に保つには、Red Hat Update [Infrastructure](https://access.redhat.com/products/red-hat-update-infrastructure) (RHUI) を使用 します。

#### 関連情報

- RHUI[ドキュメント](https://access.redhat.com/documentation/ja-jp/red_hat_update_infrastructure)
- Red Hat Open [Hybrid](https://www.redhat.com/en/products/open-hybrid-cloud) Cloud

<span id="page-11-1"></span>1.5. RHEL クラウドインスタンスを作成する方法

RHEL インスタンスをパブリッククラウドプラットフォームにデプロイするには、次のいずれかの方法 を使用できます。

RHEL のシステムイメージを作成し、クラウドプラットフォームにインポートします。

- システムイメージを作成するには、RHEL Image [Builder](https://access.redhat.com/documentation/ja-jp/red_hat_enterprise_linux/8/html/composing_a_customized_rhel_system_image/index) を使用するか、イメージを手動で構築しま す。
- これは既存の RHEL サブスクリプションを使用する方法で、bring your own subscription (BYOS) と も呼ばれます。
- 年間サブスクリプションを前払いすると、Red Hat お客様割引を利用できます。
- カスタマーサービスは Red Hat によって提供されます。
- 複数のイメージを効率的に作成するには、**cloud-init** ツールを使用できます。

RHEL インスタンスをクラウドプロバイダーマーケットプレイスから直接購入します。

- サービスの利用に対して時間料金を後払いで支払います。したがって、この方法は従量課金制 (PAYG) とも呼ばれます。
- カスタマーサービスはクラウドプラットフォームプロバイダーによって提供されます。

#### 関連情報

[ゴールデンイメージとは](https://www.redhat.com/en/topics/linux/what-is-a-golden-image)

## 第2章 CLOUD-INIT の概要

<span id="page-13-0"></span>**cloud-init** ユーティリティーは、システムの起動時にクラウドインスタンスの初期化を自動化しま す。**cloud-init** は、さまざまなタスクを実行するように設定できます。

- ホスト名の設定
- インスタンスへのパッケージのインストール
- スクリプトの実行
- デフォルトの仮想マシン (VM) 動作の抑制

#### 前提条件

● Red Hat [カスタマーポータル](https://access.redhat.com/) のアカウントに登録している。

**cloud-init** は、さまざまなタイプの RHEL イメージで利用できます。以下に例を示します。

- Red Hat [カスタマーポータル](https://access.redhat.com/products/red-hat-enterprise-linux) から KVM ゲストイメージをダウンロードすると、イメージが **cloud-init** パッケージで事前にインストールされます。インスタンスを起動すると、**cloud-init** パッケージが有効になります。Red Hat カスタマーポータルの KVM ゲストイメージは、Red Hat Virtualization (RHV)、Red Hat OpenStack Platform (RHOSP)、および Red Hat OpenShift Virtualization で使用することを目的としています。
- Red Hat カスタマーポータルから RHEL ISO イメージをダウンロードして、カスタムゲストイ メージを作成することもできます。この場合は、カスタマイズしたゲストイメージに **cloudinit** パッケージをインストールする必要があります。
- クラウドサービスプロバイダー(AWS または Azure など)からのイメージを使用する必要がある 場合は、RHEL イメージビルダーを使用してイメージ を作成します。Image Builder イメージ は、特定のクラウドプロバイダー向けにカスタマイズされます。次のイメージタイプに は、**cloud-init** がすでにインストールされているものがあります。
	- Amazon Machine Image (AMI)
	- 仮想ハードディスク(VHD)
	- QEMU copy-on-write (qcow2) RHEL Image Builder の詳細は RHEL [システムイメージのカスタマイズ](https://access.redhat.com/documentation/ja-jp/red_hat_enterprise_linux/8/html/composing_a_customized_rhel_system_image/index) を 参照してくださ い。

ほとんどのクラウドプラットフォームは **cloud-init** をサポートしますが、設定手順とサポートされるオ プションは異なります。また、NoCloud 環境向けに **cloud-init** を設定できます。

さらに、1 つの仮想マシンで **cloud-init** を設定し、その仮想マシンをテンプレートとして使用し、追加 の仮想マシンまたは仮想マシンクラスターを作成できます。

Red Hat [Virtualization](https://access.redhat.com/documentation/ja-jp/red_hat_virtualization/4.4/html-single/virtual_machine_management_guide/index#Using_Cloud-Init_to_Automate_the_Configuration_of_Virtual_Machines) などの特定の Red Hat 製品では、これらの製品の **cloud-init** を設定する手順が文 書化されています。

## <span id="page-13-1"></span>2.1. CLOUD-INIT 設定の概要

**cloud-init** ユーティリティーは、YAML 形式の設定ファイルを使用してユーザー定義のタスクをインス タンスに適用します。インスタンスが起動すると、**cloud-init** サービスが起動して、YAML ファイルか らの指示を実行します。設定によっては、タスクは最初の起動時または仮想マシンの後続の起動時に完 了します。

特定のタスクを定義するには、**/etc/cloud/cloud.cfg** ファイルを設定し、**/etc/cloud/cloud.cfg.d/** ディ レクトリーの下にディレクティブを追加します。

**cloud.cfg** ファイルには、ユーザーアクセス、認証、システム情報など、さまざまなシステム 設定のディレクティブが含まれます。 ファイルには、**cloud-init** のデフォルトおよびオプションのモジュールも含まれています。こ れらのモジュールは、のフェーズで順番に実行されます。**cloud-init** 初期化フェーズ ..設定 フェーズ ..最終フェーズ。

+ **cloud.cfg** ファイルでは、3 つのフェーズのモジュールが **cloud\_init\_modules**、**cloud\_config\_modules**、および **cloud\_final\_modules** の下にそれぞ れ一覧表示されます。

**cloud.cfg.d** ディレクトリーに、**cloud-init** のディレクティブを追加できます。**cloud.cfg.d** ディレクトリーにディレクティブを追加する場合は、それらを **\*.cfg** という名前のカスタム ファイルに追加し、ファイルの先頭に常に **#cloud-config** を含める必要があります。

## <span id="page-14-0"></span>2.2. CLOUD-INIT はステージごとに動作する

システムの起動時に、**cloud-init** ユーティリティーは 5 つの段階で動作し、その他のタスクの中で **cloud-init** が実行されるかどうか、データソースを見つける場所を決定します。ステージは次のとおり です。

- 1. ジェネレーターステージ: **systemd** サービスを使用することで、このフェーズは、起動時に **cloud-init** ユーティリティーを実行するかどうかを決定します。
- 2. ローカルステージ:**cloud-init** はローカルデータソースを検索し、DHCP ベースのフォールバッ クメカニズムを含むネットワーク設定を適用します。
- 3. ネットワークステージ:**cloud-init** は、**/etc/cloud/cloud.cfg** ファイルの **cloud\_init\_modules** の 下にリストされているモジュールを実行してユーザーデータを処理しま す。**cloud\_init\_modules** セクションで、モジュールを追加、削除、有効化、または無効化でき ます。
- 4. Config stage:**cloud-init** は、**/etc/cloud/cloud.cfg** ファイルの **cloud\_config\_modules** セク ションに一覧表示されているモジュールを実行します。**cloud\_config\_modules** セクションで モジュールを追加、削除、有効化、または無効にできます。
- 5. 最終ステージ:**cloud-init** は、**/etc/cloud/cloud.cfg** ファイルの **cloud\_final\_modules** セクショ ンに含まれるモジュールおよび設定を実行します。これには、特定のパッケージのインストー ルや、設定管理プラグインおよびユーザー定義のスクリプトのトリガーが含まれま す。**cloud\_final\_modules** セクションでモジュールを追加、削除、有効化、または無効にでき ます。

#### 関連情報

● cloud-init [のブートステージ](https://cloudinit.readthedocs.io/en/latest/topics/boot.html#boot-stages)

## <span id="page-14-1"></span>2.3. CLOUD-INIT モジュールはフェーズごとに実行される

**cloud-init** を実行すると、**cloud.cfg** 内のモジュールが次の 3 つのフェーズで順番に実行されます。

1. ネットワークフェーズ (**cloud\_init\_modules**)

- 2. 設定フェーズ (**cloud\_config\_modules**)
- 3. 最終フェーズ (**cloud\_final\_modules**)

仮想マシンで **cloud-init** が初めて実行されると、設定したすべてのモジュールがそれぞれのフェーズで 実行されます。**cloud-init** の後続の実行では、モジュールがフェーズ内で実行されるかどうかは、個々 のモジュールの モジュール頻度 により異なります。**cloud-init** が実行されるたびに実行されるモジュー ルもあれば、インスタンス ID が変更された場合でも、**cloud-init** の初回実行時にしか実行されないモ ジュールもあります。

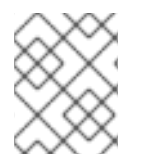

### 注記

インスタンス ID はインスタンスを一意に識別します。インスタンス ID が変更される と、**cloud-init** はそのインスタンスを新しいインスタンスとして処理します。

可能な モジュール周波数 の値は次のとおりです。

- **Per instance** とは、モジュールがインスタンスの初回起動時に実行されることを意味します。 たとえば、インスタンスのクローンを作成したり、保存したイメージから新しいインスタンス を作成したりすると、インスタンス別と指定されたモジュールは再度実行されます。
- **Per once とは、モジュールが1回だけ実行されることを意味します。たとえば、インスタンス** のクローンを作成したり、保存したイメージから新しいインスタンスを作成したりすると、1回 と指定されたモジュールは、それらのインスタンスでは再度実行されません。
- **Per always** とは、モジュールが起動ごとに実行されることを意味します。

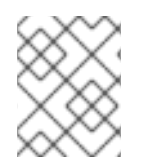

### 注記

モジュールの設定時またはコマンドラインを使用して、モジュールの頻度を上書きでき ます。

## <span id="page-15-0"></span>2.4. CLOUD-INIT は、ユーザーデータ、メタデータ、およびベンダーデー タに対応する

**cloud-init** は、ユーザーデータ、メタデータ、ベンダーデータを消費し、これらに対応します。

- ユーザーデータには、**cloud.cfg** ファイルと **cloud.cfg.d** ディレクトリーで指定するディレク ティブが含まれます。たとえば、ユーザーデータには、実行するファイル、インストールする パッケージ、およびシェルスクリプトを含むことができます。**cloud-init** が許可するユーザー データのタイプに関する詳細は、**cloud-init** ドキュメントの [User-Data](https://cloudinit.readthedocs.io/en/latest/topics/format.html#user-data-formats) Formats セクションを 参照してください。
- メタデータには、特定のデータソースに関連付けられたデータが含まれます。たとえば、メタ データにはサーバー名とインスタンス ID を含むことができます。特定のクラウドプラット フォームを使用している場合、インスタンスがユーザーデータとメタデータを見つける場所を プラットフォームが決定します。プラットフォームでは、メタデータとユーザーデータの HTTP サービスへの追加が必要な場合があります。この場合、**cloud-init** を実行すると、HTTP サービスからメタデータとユーザーデータが消費されます。
- ベンダーデータは、組織 (クラウドプロバイダーなど) がオプションで提供し、イメージが実行 される環境に合わせてイメージをカスタマイズできる情報が含まれます。**cloud-init** は、メタ データを読み込んでシステムを初期化した後に、オプションのベンダーデータおよびユーザー データに対応します。デフォルトでは、ベンダーデータは初回起動時に実行されます。ベン ダーデータの実行を無効にすることができます。

メタデータの説明は **cloud-init** ドキュメントの Instance [Metadata](https://cloudinit.readthedocs.io/en/latest/explanation/instancedata.html) セクション、データソース のリストは [Datasources](https://cloudinit.readthedocs.io/en/latest/topics/datasources.html#datasources)、ベンダーデータの詳細は [Vendor](https://cloudinit.readthedocs.io/en/latest/explanation/vendordata.html) Data を参照してください。

## <span id="page-16-0"></span>2.5. CLOUD-INIT はクラウドプラットフォームを識別する

**cloud-init** は、**ds-identify** スクリプトを使用してクラウドプラットフォームの特定を試みます。スクリ プトは、インスタンスの初回起動時に実行されます。

データソースディレクティブを追加すると、**cloud-init** の実行時に時間を節約できます。ディレクティ ブは、**/etc/cloud/cloud.cfg** ファイルまたは **/etc/cloud/cloud.cfg.d** ディレクトリーに追加します。以 下に例を示します。

datasource\_list:[Ec2]

クラウドプラットフォームのディレクティブを追加すること以外に、メタデータ URL などの追加の設 定詳細を追加して **cloud-init** をさらに設定できます。

datasource\_list: [Ec2] datasource: Ec2: metadata\_urls: ['http://169.254.169.254']

**cloud-init** の実行後に、プラットフォームに関する詳細情報を提供するログファイル (**run/cloudinit/ds-identify.log**) を表示できます。

#### 関連情報

- [Datasources](https://cloudinit.readthedocs.io/en/latest/topics/datasources.html#datasources)
- [使用しているデータソースを特定する方法](https://cloudinit.readthedocs.io/en/latest/howto/identify_datasource.html)
- How can I [debug](https://cloudinit.readthedocs.io/en/latest/reference/faq.html#how-can-i-debug-my-user-data) my user data?

## <span id="page-16-1"></span>2.6. 関連情報

● cloud-init [のアップストリームドキュメント](https://cloudinit.readthedocs.io/en/latest/)

## 第3章 CLOUD-INIT の RED HAT サポート

<span id="page-17-0"></span>本章では、**cloud-init** の Red Hat サポートについて説明します。これには、 **cloud-init** を使用する Red Hat 製品、Red Hat がサポートする **cloud-init** モジュール、デフォルトのディレクトリーおよびファイ ルに関する情報が含まれます。

## <span id="page-17-1"></span>3.1. CLOUD-INIT の重要なディレクトリーおよびファイル

以下の表には、重要なディレクトリーおよびファイルが記載されています。これらのディレクトリーお よびファイルを確認します。これらにより、以下のようなタスクを実行することができます。

- **cloud-init** の設定
- cloud-init 実行後の設定に関する情報の検索
- ログファイルの検証
- テンプレートの検索

シナリオおよびデータソースに応じて、お使いの設定にとって重要な追加のファイルとディレクトリー が存在する場合があります。

## 表3.1 cloud-init ディレクトリーおよびファイル

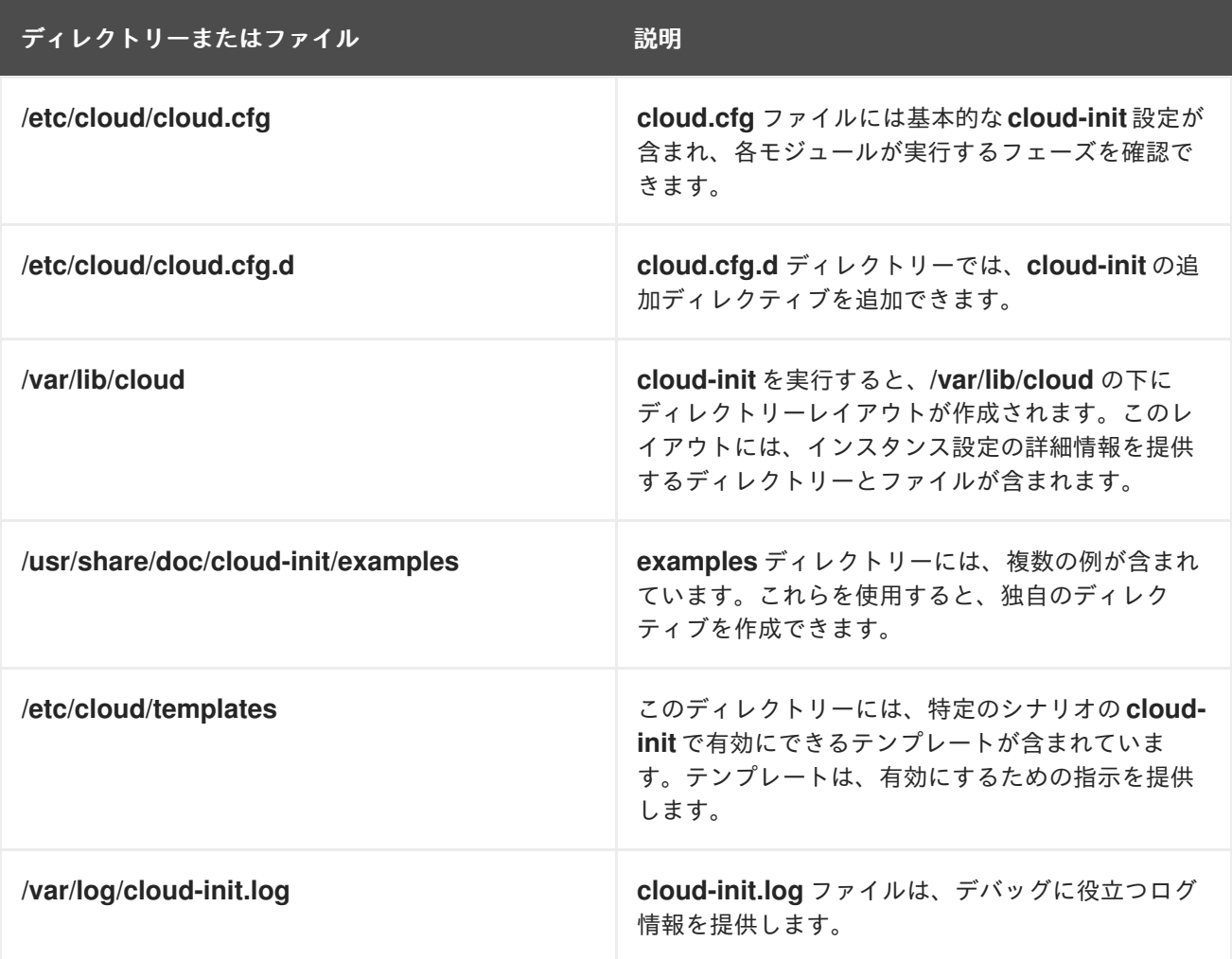

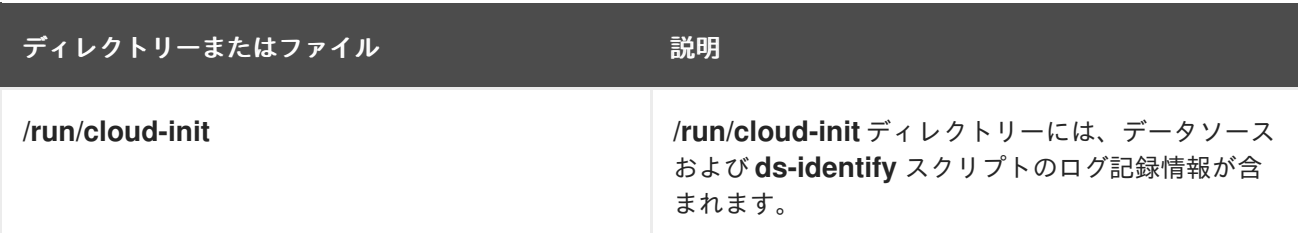

## <span id="page-18-0"></span>3.2. CLOUD-INIT を使用する RED HAT 製品

以下の Red Hat 製品で **cloud-init** を使用できます。

- **Red Hat Virtualization.cloud-init** を仮想マシンにインストールすると、テンプレートを作成 し、そのテンプレートから作成したすべての仮想マシンに **cloud-init** 機能を利用できます。仮 想マシンでの **cloud-init** の使用に関する詳細は、Cloud-Init [を使用した仮想マシンの設定の自](https://access.redhat.com/documentation/ja-jp/red_hat_virtualization/4.4/html/virtual_machine_management_guide/using_cloud-init_to_automate_the_configuration_of_virtual_machines) 動化 を参照してください。
- Red Hat OpenStack Platform.**cloud-init** を使用して、OpenStack のイメージの設定をサポー トできます。詳細は[、インスタンスおよびイメージガイド](https://access.redhat.com/documentation/ja-jp/red_hat_openstack_platform/16.0/html/instances_and_images_guide/index) を参照してください。
- Red Hat Satellite.**cloud-init** を Red Hat Satellite で使用することができます。詳細 は、Preparing Cloud-init Images in Red Hat [Virtualization](https://access.redhat.com/documentation/ja-jp/red_hat_satellite/6.7/html/provisioning_guide/provisioning-virtual-machines-rhv_provisioning#preparing-cloud-init-images-in-rhv_rhv-provisioning) を参照してください。
- Red Hat OpenShift.OpenShift 用の仮想マシンを作成する際に **cloud-init** を使用できます。詳 細は、Creating virtual [machines](https://docs.openshift.com/container-platform/4.5/virt/virtual_machines/virt-create-vms.html) を参照してください。

## <span id="page-18-1"></span>3.3. RED HAT はこれらの CLOUD-INIT モジュールをサポートします。

Red Hat は、ほとんどの **cloud-init** モジュールをサポートしています。個々のモジュールには、複数の 設定オプションを含めることができます。以下の表は、Red Hat が現在サポートしているすべての **cloud-init** モジュールのリストで、簡単な説明とデフォルトのモジュール頻度を記載しています。これ らのモジュールの完全な説明およびオプションは、cloud-init ドキュメントの [Modules](https://cloudinit.readthedocs.io/en/latest/topics/modules.html#modules) セクションを参 照してください。

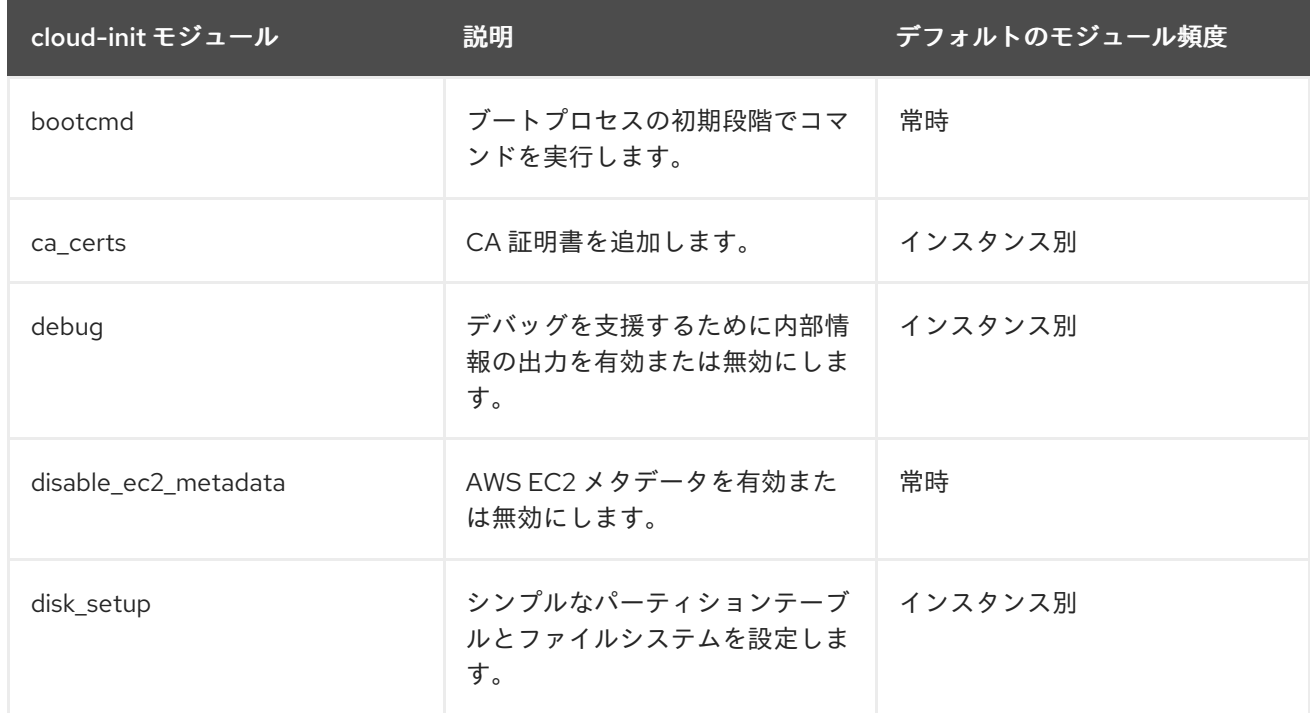

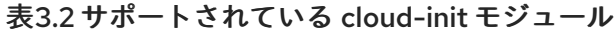

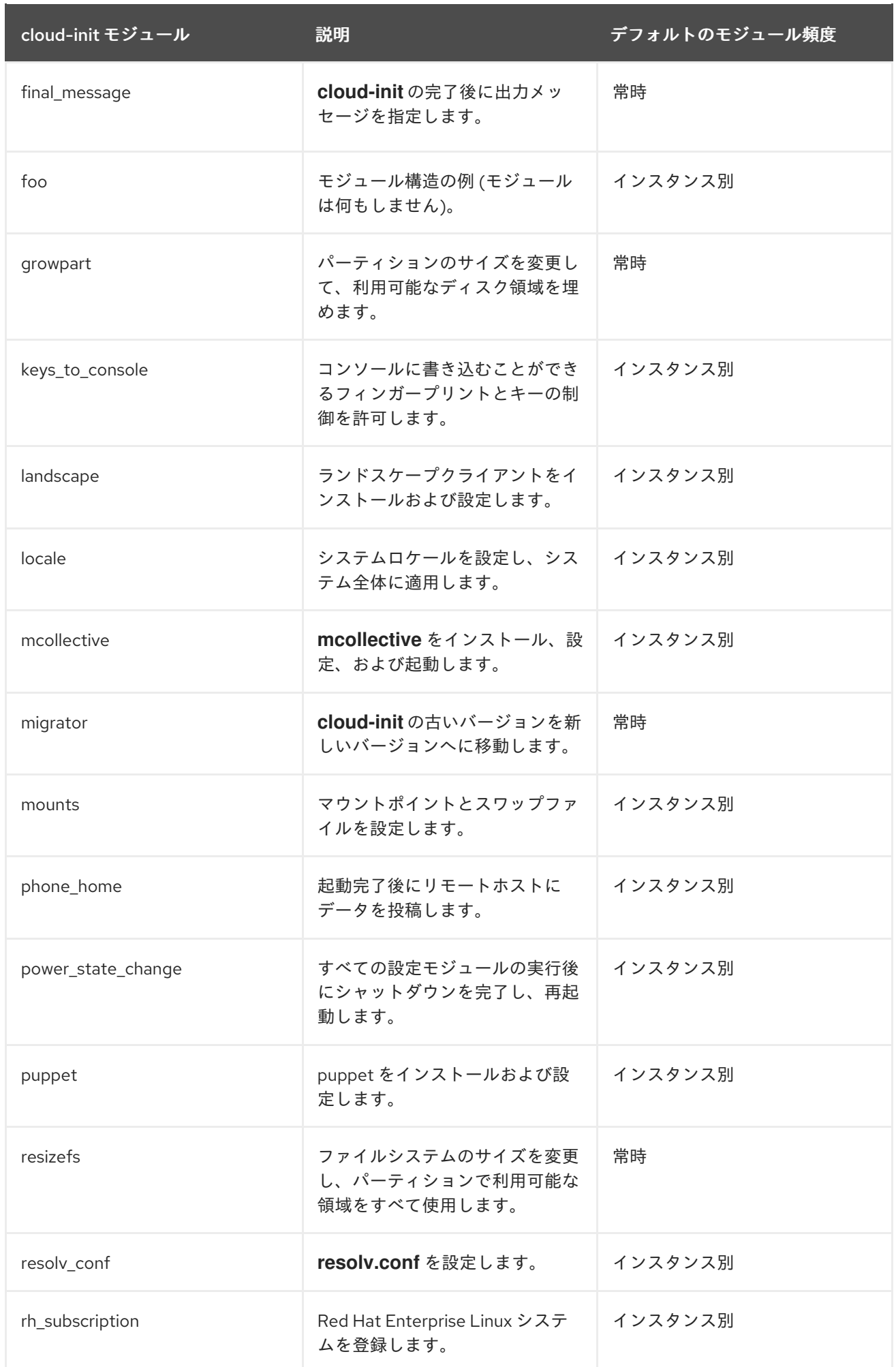

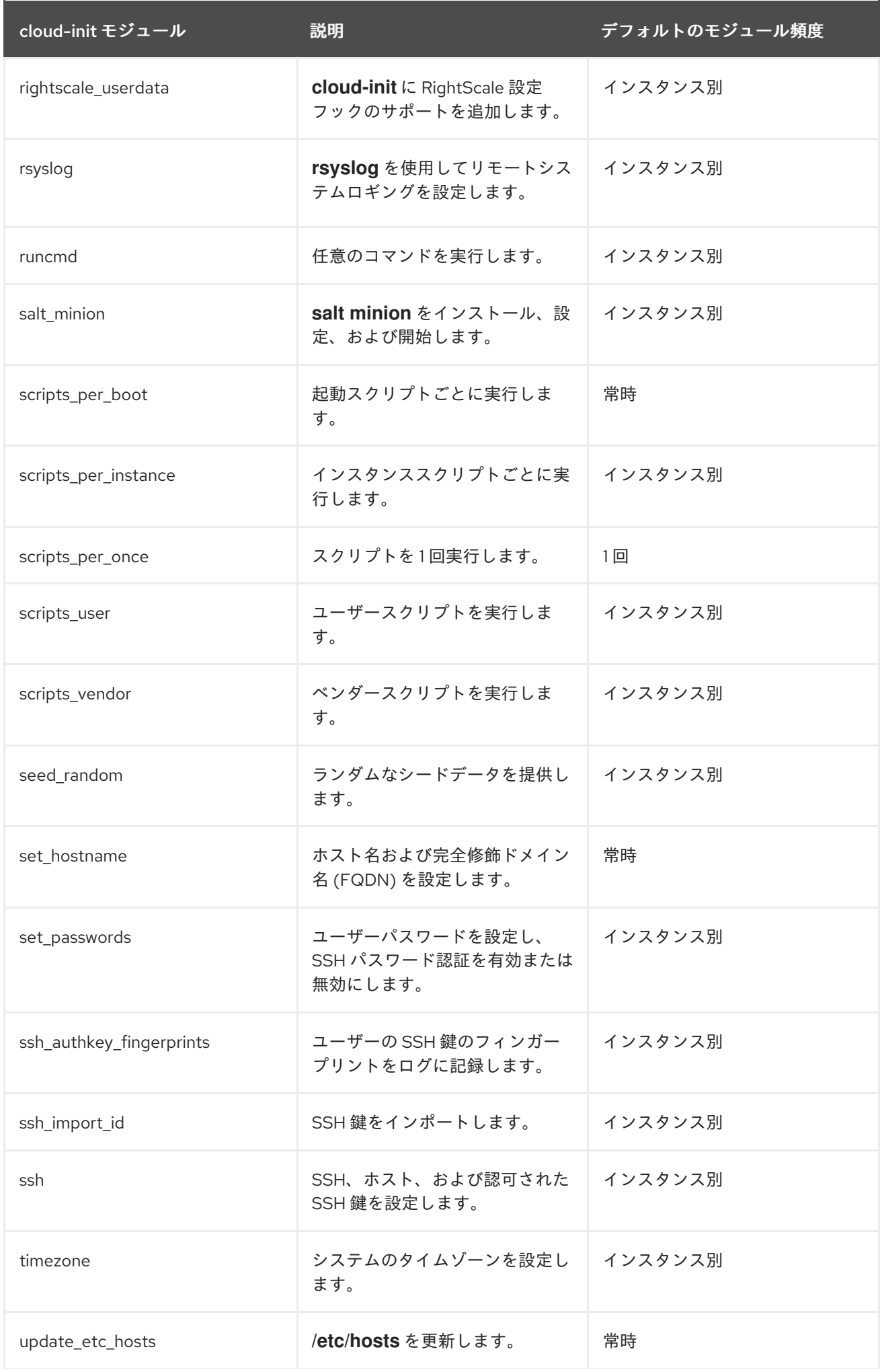

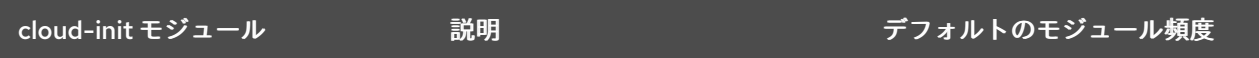

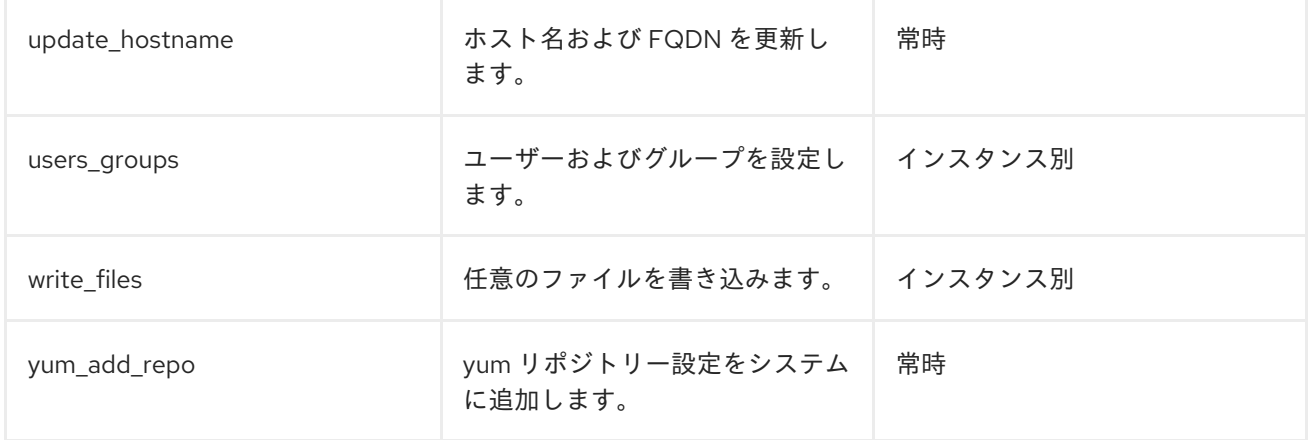

以下の表は、現在 Red Hat がサポートしていないモジュールをリスト表示しています。

### 表3.3 モジュールはサポートされません。

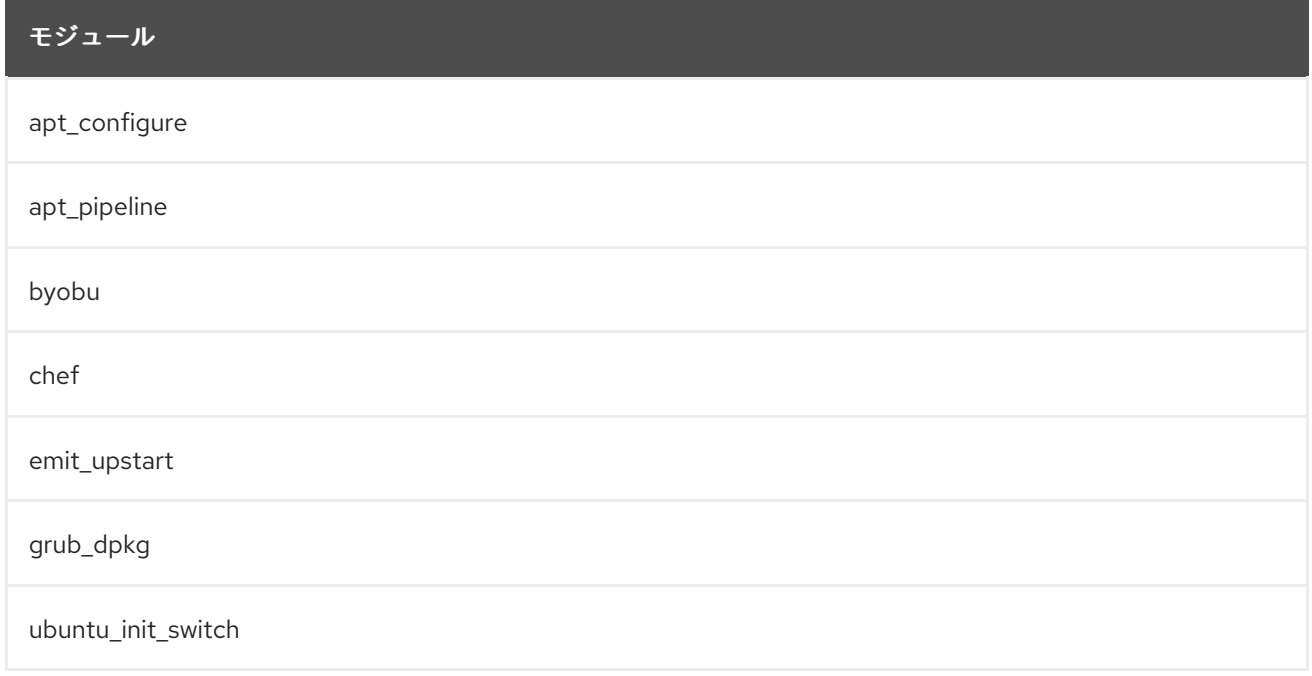

## <span id="page-21-0"></span>3.4. デフォルトの CLOUD.CFG ファイル

**/etc/cloud/cloud.cfg** ファイルは、**cloud-init** の基本設定を設定するモジュールをリスト表示します。

ファイルのモジュールは、**cloud-init** のデフォルトのモジュールです。お使いの環境にモジュールを設 定したり、不要なモジュールを削除したりすることができます。**cloud.cfg** に含まれるモジュールは、 ファイルにリスト表示されているだけで、必ずしもなんでも実行する訳ではありません。**cloud-init** フェーズのいずれかでアクションを実行する必要がある場合は、それらを個別に設定する必要がありま す。

**cloud.cfg** ファイルは、個別のモジュールを実行するための時系列を提供します。Red Hat が追加する モジュールをサポートする限り、追加のモジュールを **cloud.cfg** に追加できます。

Red Hat Enterprise Linux (RHEL) のファイルのデフォルトコンテンツは、以下のとおりです。

## 注記

- モジュールは、**cloud.cfg** で指定された順序で実行されます。通常、この順序は 変更しません。
- cloud.cfg ディレクティブは、ユーザーデータによって上書きされることができ ます。
- **cloud-init** を手動で実行する場合は、コマンドラインオプションで **cloud.cfg** を 上書きできます。
- 各モジュールには独自の設定オプションが含まれており、この設定オプションに 特定の情報を追加することができます。

<span id="page-22-0"></span>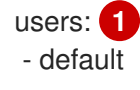

<span id="page-22-2"></span><span id="page-22-1"></span>disable\_root: 1 **2** ssh\_pwauth: 0 3

<span id="page-22-6"></span><span id="page-22-5"></span><span id="page-22-4"></span><span id="page-22-3"></span>mount\_default\_fields: [~, ~, 'auto', 'defaults,nofail,x-systemd.requires=cloud-init.service', '0', '2'] **4** ssh\_deletekeys: 1 5 ssh\_genkeytypes: ['rsa', 'ecdsa', 'ed25519'] **6** syslog\_fix\_perms: ~ **7** disable\_vmware\_customization: false **8**

<span id="page-22-8"></span><span id="page-22-7"></span>cloud\_init\_modules: **9**

- disk\_setup
- migrator
- bootcmd
- write-files
- growpart
- resizefs
- set\_hostname
- update\_hostname
- update\_etc\_hosts
- rsyslog
- users-groups
- ssh

cloud\_config\_modules: **10**

- mounts
- locale
- set-passwords
- rh\_subscription
- yum-add-repo
- package-update-upgrade-install
- timezone
- puppet
- chef
- salt-minion
- mcollective
- disable-ec2-metadata
- runcmd

<span id="page-23-6"></span><span id="page-23-5"></span><span id="page-23-4"></span><span id="page-23-3"></span><span id="page-23-2"></span><span id="page-23-1"></span><span id="page-23-0"></span>[1](#page-22-0) [2](#page-22-1) [3](#page-22-2) [4](#page-22-3) [5](#page-22-4) [6](#page-22-5) [7](#page-22-6) [8](#page-22-7) [9](#page-22-8) cloud final modules: **11** - rightscale\_userdata - scripts-per-once - scripts-per-boot - scripts-per-instance - scripts-user - ssh-authkey-fingerprints - keys-to-console - phone-home - final-message - power-state-change system\_info: default\_user: **12** name: cloud-user lock\_passwd: true gecos: Cloud User groups: [adm, systemd-journal] sudo: ["ALL=(ALL) NOPASSWD:ALL"] shell: /bin/bash distro: rhel **13** paths: cloud\_dir: /var/lib/cloud **14** templates\_dir: /etc/cloud/templates **15** ssh\_svcname: sshd **16** # vim:syntax=yaml システムのデフォルトユーザーを指定します。詳細は、Users and [Groups](https://cloudinit.readthedocs.io/en/latest/topics/modules.html#users-and-groups) を参照してください。 root ログインを有効または無効にします。詳細は、[Authorized](https://cloudinit.readthedocs.io/en/latest/topics/modules.html#authorized-keys) Keys を参照してください。 **ssh** [がパスワード認証を受け入れるよう設定されているかどうかを指定します。詳細は、](https://cloudinit.readthedocs.io/en/latest/topics/modules.html#set-passwords)Set Passwords を参照してください。 マウントポイントを設定します。6 つの値を含むリストでなければなりません。詳細は、[Mounts](https://cloudinit.readthedocs.io/en/latest/topics/modules.html#mounts) を参照してください。 デフォルトのホスト SSH 鍵を削除するかどうかを指定します。詳細は、[Host](https://cloudinit.readthedocs.io/en/latest/topics/modules.html#host-keys) Keys を参照してく ださい。 生成する鍵のタイプを指定します。詳細は、[Host](https://cloudinit.readthedocs.io/en/latest/topics/modules.html#host-keys) Keys を参照してください。RHEL 8.4 以前の場 合、この行のデフォルト値は **~** であることに注意してください。 **cloud-init** は、起動時に複数のステージで実行されます。**cloud-init** が、すべてのステージをログ ファイルにログ記録できるように、このオプションを設定します。このオプションの詳細 は、**usr/share/doc/cloud-init/examples** ディレクトリーの **cloud-config.txt** ファイルを参照して ください。 VMware vSphere のカスタマイズを有効または無効にします。 本セクションのモジュールは、起動プロセスの初期段階における **cloud-init** サービスの起動時に実 行されるサービスです。

[10](#page-23-0) これらのモジュールは、初回起動後の **cloud-init** 設定時に実行されます。

- [11](#page-23-1) これらのモジュールは、設定完了後に **cloud-init** の最終フェーズで実行されます。
- [12](#page-23-2) デフォルトユーザーの詳細を指定します。詳細は、Users and [Groups](https://cloudinit.readthedocs.io/en/latest/topics/modules.html#users-and-groups) を参照してください。
- [13](#page-23-3) ディストリビューションを指定します。
- [14](#page-23-4) **cloud-init** 固有のサブディレクトリーが含まれるメインディレクトリーを指定します。詳細は、 Directory layout を参照してください。
- [15](#page-23-5) テンプレートの場所を指定します。
- [16](#page-23-6) SSH サービスの名前

#### 関連情報

● [モジュール](https://cloudinit.readthedocs.io/en/latest/topics/modules.html#modules)

## <span id="page-24-0"></span>3.5. CLOUD.CFG.D ディレクトリー

**cloud-init** は、ユーザーが提供および設定するディレクティブに対応します。通常、これらのディレク ティブは **cloud.cfg.d** ディレクトリーに含まれています。

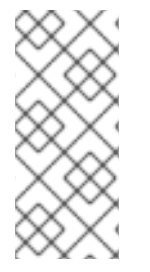

### 注記

**cloud.cfg** ファイル内でユーザーデータディレクティブを追加することでモジュールを設 定できますが、**cloud.cfg** を未変更のままにすること (ベストプラクティス) をご検討く ださい。ディレクティブを **/etc/cloud/cloud.cfg.d** ディレクトリーに追加します。この ディレクトリーにディレクティブを追加することで、今後の変更およびアップグレード を容易にすることができます。

ディレクティブを追加する方法は複数あります。ディレクティブは、見出し **#cloud-config** を含む **\*.cfg** という名前のファイルに追加できます。通常、ディレクトリーには複数の **\*cfg** ファイルが含まれ ます。ディレクティブを追加するオプションは他にもあります。たとえば、ユーザーデータスクリプト を追加できます。詳細は、[User-Data](https://cloudinit.readthedocs.io/en/latest/topics/format.html) Formats を参照してください。

#### 関連情報

Cloud config [examples](https://cloudinit.readthedocs.io/en/latest/topics/examples.html#cloud-config-examples)

## <span id="page-24-1"></span>3.6. デフォルトの 05\_LOGGING.CFG ファイル

**05\_logging.cfg** ファイルは、**cloud-init** のログ情報を設定します。**/etc/cloud/cloud.cfg.d** ディレクト リーには、追加する他の **cloud-init** ディレクティブと共にこのファイルが含まれます。

**cloud-init** は、デフォルトで **05\_logging.cfg** のロギング設定を使用します。Red Hat Enterprise Linux (RHEL) のファイルのデフォルトコンテンツは、以下のとおりです。

## This yaml formatted config file handles setting ## logger information. The values that are necessary to be set ## are seen at the bottom. The top 'log' are only used to remove ## redundancy in a syslog and fallback-to-file case. ## ## The 'log\_cfgs' entry defines a list of logger configs

## Each entry in the list is tried, and the first one that ## works is used. If a log\_cfg list entry is an array, it will ## be joined with '\n'. \_log: - &log\_base | [loggers] keys=root,cloudinit [handlers] keys=consoleHandler,cloudLogHandler [formatters] keys=simpleFormatter,arg0Formatter [logger\_root] level=DEBUG handlers=consoleHandler,cloudLogHandler [logger\_cloudinit] level=DEBUG qualname=cloudinit handlers= propagate=1 [handler\_consoleHandler] class=StreamHandler level=WARNING formatter=arg0Formatter args=(sys.stderr,) [formatter\_arg0Formatter] format=%(asctime)s - %(filename)s[%(levelname)s]: %(message)s [formatter\_simpleFormatter] format=[CLOUDINIT] %(filename)s[%(levelname)s]: %(message)s - &log\_file | [handler\_cloudLogHandler] class=FileHandler level=DEBUG formatter=arg0Formatter args=('/var/log/cloud-init.log',) - &log\_syslog | [handler\_cloudLogHandler] class=handlers.SysLogHandler level=DEBUG formatter=simpleFormatter args=("/dev/log", handlers.SysLogHandler.LOG\_USER) log\_cfgs: # Array entries in this list will be joined into a string # that defines the configuration. # # If you want logs to go to syslog, uncomment the following line. # - [ \*log\_base, \*log\_syslog ] # # The default behavior is to just log to a file.

# This mechanism that does not depend on a system service to operate.

- [ \*log\_base, \*log\_file ]
- # A file path can also be used.

# - /etc/log.conf

# This tells cloud-init to redirect its stdout and stderr to # 'tee -a /var/log/cloud-init-output.log' so the user can see output # there without needing to look on the console. output: {all: '| tee -a /var/log/cloud-init-output.log'}

### 関連情報

• [Logging](https://cloudinit.readthedocs.io/en/latest/development/logging.html)

## <span id="page-26-0"></span>3.7. CLOUD-INIT /VAR/LIB/CLOUD ディレクトリーのレイアウト

**cloud-init** を最初に実行すると、インスタンスおよび **cloud-init** 設定に関する情報が含まれるディレク トリーレイアウトが作成されます。

ディレクトリーには、**/scripts/vendor** などのオプションのディレクトリーを追加できます。

以下は、**cloud-init** のサンプルディレクトリーレイアウトです。

/var/lib/cloud/ - data/ - instance-id - previous-instance-id - previous-datasource - previous-hostname - result.json - set-hostname - status.json - handlers/ - instance - boot-finished - cloud-config.txt - datasource - handlers/ - obj.pkl - scripts/ - sem/ - user-data.txt - user-data.txt.i - vendor-data.txt - vendor-data.txt.i - instances/ f111ee00-0a4a-4eea-9c17-3fa164739c55/ - boot-finished - cloud-config.txt - datasource - handlers/ - obj.pkl - scripts/ - sem/ - user-data.txt

- user-data.txt.i
- vendor-data.txt
- vendor-data.txt.i
- scripts/
	- per-boot/
	- per-instance/
	- per-once/
	- vendor/
- seed/
- sem/
	- config\_scripts\_per\_once.once

## 関連情報

**·** [Directory](https://cloudinit.readthedocs.io/en/latest/development/dir_layout.html) layout

## 第4章 CLOUD-INIT の設定

<span id="page-28-0"></span>本章では、**cloud-init** で最も一般的な設定タスクの例を紹介します。

**cloud-init** 設定では、**cloud.cfg** ファイルおよび **cloud.cfg.d** ディレクトリーへのディレクティブの追 加を必要とすることがあります。あるいは、特定のデータソースでは、ユーザーデータファイルやメタ データファイルなどのファイルにディレクティブを追加する必要がある場合があります。データソース では、ディレクティブの HTTP サーバーへのアップロードが必要な場合があります。データソースの要 件を確認し、それに応じてディレクティブを追加します。

## <span id="page-28-1"></span>4.1. NOCLOUD データソースの CLOUD-INIT を含む仮想マシンの作成

**cloud-init** を含む新しい仮想マシン (VM) を作成するには、次の手順を参照してください。この手順で は、**meta-data** ファイルと **user-data** ファイルを作成します。

- meta-data ファイルには、インスタンスの詳細が含まれます。
- **user-data** ファイルには、ユーザーを作成し、アクセスを付与するための情報が含まれます。

これらのファイルを新しい ISO イメージに追加し、KVM ゲストイメージから作成された新しい仮想マ シンに ISO ファイルをアタッチします。このシナリオでは、データソースは NoCloud です。

#### 手順

1. **cloudinitiso** という名前のディレクトリーを作成し、作業ディレクトリーとして設定します。

\$ mkdir cloudinitiso \$ cd cloudinitiso

2. **meta-data** ファイルを作成して、以下の情報を追加します。

instance-id: citest local-hostname: citest-1

3. **user-data** ファイルを作成して、以下の情報を追加します。

#cloud-config password: cilogon chpasswd: {expire: False} ssh\_pwauth: True ssh\_authorized\_keys: - ssh-rsa AAA...fhHQ== sample@redhat.com

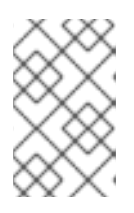

#### 注記

**user-data** ファイルの最後の行は、SSH 公開鍵を参照しま す。**~/.ssh/id\_rsa.pub** で SSH 公開鍵を検索します。このサンプル手順を行う場 合は、行を変更して公開鍵の 1 つを含めます。

4. **genisoimage** コマンドを使用して、**user-data** および **meta-data** を含む ISO イメージを作成し ます。

# genisoimage -output ciiso.iso -volid cidata -joliet -rock user-data meta-data

I: -input-charset not specified, using utf-8 (detected in locale settings) Total translation table size: 0 Total rockridge attributes bytes: 331 Total directory bytes: 0 Path table size(bytes): 10 Max brk space used 0 183 extents written (0 MB)

- 5. Red Hat カスタマーポータルから、**/var/lib/libvirt/images** ディレクトリーに KVM ゲストイ メージをダウンロードします。
- 6. **virt-install** ユーティリティーを使用して KVM ゲストイメージから新しい仮想マシンを作成 し、ダウンロードしたイメージを既存のイメージにアタッチします。

# virt-install \ --memory 4096 \  $-$ vcpus 4  $\setminus$ --name mytestcivm \ --disk /var/lib/libvirt/images/rhel-8.1-x86\_64 kvm.qcow2,device=disk,bus=virtio,format=qcow2 \ --disk /home/sample/cloudinitiso/ciiso.iso,device=cdrom \ --os-type Linux \ --os-variant rhel8.0 \ --virt-type kvm \ --graphics none \ --import

7. ユーザー名 **cloud-user** およびパスワード **cilogon** でイメージにログオンします。

citest-1 login: cloud-user Password: [cloud-user@citest-1 ~]\$

## 検証

**cloud-init** ステータスを確認して、ユーティリティーが定義されたタスクを完了していること  $\bullet$ を確認します。

[cloud-user@citest-1 instance]\$ cloud-init status status: done

**cloud-init** ユーティリティーは、実行時に **/var/lib/cloud** の下に **cloud-init** ディレクトリーレイ アウトを作成し、指定したディレクティブに基づいて特定のディレクトリーコンテンツを更新 または変更します。 たとえば、データソースファイルをチェックして、データソースが **NoCloud** であることを確 認できます。

\$ cd /var/lib/cloud/instance \$ cat datasource DataSourceNoCloud: DataSourceNoCloud [seed=/dev/sr0][dsmode=net]

**cloud-init** copies user-data into **/var/lib/cloud/instance/user-data.txt**:

\$ cat user-data.txt #cloud-config password: cilogon chpasswd: {expire: False} ssh\_pwauth: True ssh\_authorized\_keys: - ssh-rsa AAA...fhHQ== sample@redhat.com

## 注記

OpenStack の場合、[インスタンスの作成と管理](https://access.redhat.com/documentation/ja-jp/red_hat_openstack_platform/17.0/html/creating_and_managing_instances/index) には、**cloud-init** を使用してインスタン スを設定するための情報が含まれています。特定の手順は、Creating a customized instance を参照してください。

### 関連情報

Upstream [documentation](https://cloudinit.readthedocs.io/en/22.4.2/topics/datasources/nocloud.html) for the NoCloud data source

## <span id="page-30-0"></span>4.2. CLOUD-INIT を使用してクラウドユーザーパスワードを期限切れにす る

初回ログイン時に **cloud-user** パスワードを変更するよう **cloud-user** に強制することができます。パス ワードを失効させるには、以下の手順を実行します。

### 手順

1. データソースの要件に応じて、**user-data** ファイルを編集するか、以下のディレクティブを **cloud.cfg.d** ディレクトリーに追加します。

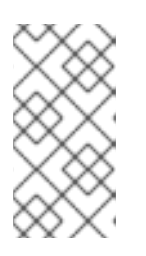

#### 注記

**cloud-init** が、ユーザーディレクティブを含むファイルを認識できるように、す べてのユーザーディレクティブはファイルの最上部に **#cloud-config** が含まれま す。**cloud.cfg.d** ディレクトリーにディレクティブを含める場合は、ファイル名 を **\*.cfg** とし、ファイルの最上部に常に **#cloud-config** を含めます。

- 2. **chpasswd: {expire: False}** の行を **chpasswd: {expire: True}** に変更します。
	- #cloud-config password: mypassword chpasswd: {expire: True} ssh\_pwauth: True ssh\_authorized\_keys: - ssh-rsa AAA...SDvz user1@yourdomain.com - ssh-rsa AAB...QTuo user2@yourdomain.com

これはパスワードを失効させます。なぜなら、**password** と **chpasswd** は特に指定がない限 り、デフォルトのユーザーで動作するからです。

注記

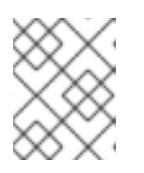

これはグローバル設定です。**chpasswd** を **True** に設定すると、作成するすべて のユーザーが、ログイン時にパスワードを変更する必要があります。

## <span id="page-31-0"></span>4.3. CLOUD-INIT でのデフォルトユーザー名の変更

デフォルトのユーザー名は、**cloud-user** 以外のものに変更できます。

## 手順

1. データソースの要件に応じて、**user-data** ファイルを編集するか、以下のディレクティブを **cloud.cfg.d** ディレクトリーに追加します。

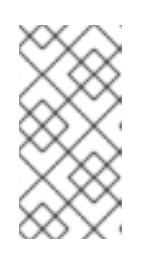

注記

**cloud-init** が、ユーザーディレクティブを含むファイルを認識できるように、す べてのユーザーディレクティブはファイルの最上部に **#cloud-config** が含まれま す。**cloud.cfg.d** ディレクトリーにディレクティブを含める場合は、ファイル名 を **\*.cfg** とし、ファイルの最上部に常に **#cloud-config** を含めます。

2. **user: <username>** の 行を追加します。<username> は新しいデフォルトのユーザー名に置き 換えます。

#cloud-config user: username password: mypassword chpasswd: {expire: False} ssh\_pwauth: True ssh\_authorized\_keys: - ssh-rsa AAA...SDvz user1@yourdomain.com - ssh-rsa AAB...QTuo user2@yourdomain.com

## <span id="page-31-1"></span>4.4. CLOUD-INIT を使用した ROOT パスワードの設定

root パスワードを設定するには、ユーザーのリストを作成します。

### 手順

1. データソースの要件に応じて、**user-data** ファイルを編集するか、以下のディレクティブを **cloud.cfg.d** ディレクトリーに追加します。

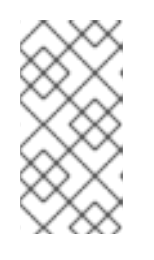

### 注記

**cloud-init** が、ユーザーディレクティブを含むファイルを認識できるように、す べてのユーザーディレクティブはファイルの最上部に **#cloud-config** が含まれま す。**cloud.cfg.d** ディレクトリーにディレクティブを含める場合は、ファイル名 を **\*.cfg** とし、ファイルの最上部に常に **#cloud-config** を含めます。

2. ファイルの **chpasswd** セクションで、ユーザー一覧を作成します。

### 注記

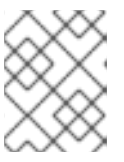

空白は重要です。ユーザーリストのコロンの前後に空白を含めないでください。 空白が含まれている場合、パスワードは空白を入れた設定となります。

#cloud-config ssh\_pwauth: True ssh\_authorized\_keys: - ssh-rsa AAA...SDvz user1@yourdomain.com - ssh-rsa AAB...QTuo user2@yourdomain.com chpasswd: list: | root:myrootpassword cloud-user:mypassword expire: False

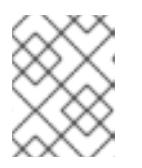

### 注記

この方法を使用してユーザーパスワードを設定する場合は、本セクションの す べてのパスワード を設定する必要があります。

## <span id="page-32-0"></span>4.5. CLOUD-INIT を使用した RED HAT サブスクリプションの管理

**rh\_subscription** ディレクティブを使用してシステムを登録できます。サブスクリプションごとに、 ユーザーデータを編集する必要があります。以下の手順では、**rh\_subscription** ディレクティブを使用 して加えることのできる変更の例をいくつか示します。

### 手順

● 自動アタッチ オプションと サービスレベル オプションを使用するには、次の手順を実行しま す。

**rh\_subscription** の下に **username** と **password** を追加して、**auto-attach** を **True** に設定 し、**service-level** を **self-support** に設定します。

rh\_subscription: username: sample@redhat.com password: 'mypassword' auto-attach: True service-level: self-support

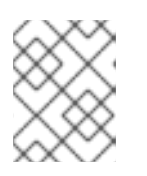

注記

**service-level** オプションでは、**auto-attach** オプションを使用する必要がありま す。

**activation-key** および **org** オプションを使用するには、以下の手順を実行します。 **rh\_subscription** の下に **activation key** と **org** の番号を追加し、**auto-attach** を **True** に設定し ます。

rh\_subscription: activation-key: example\_key org: 12345

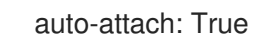

● サブスクリプションプールを追加するには、以下の手順を実行します。 **rh\_subscription** の下に、**username**、**password**、およびプール番号を追加します。

rh\_subscription: username: sample@redhat.com password: 'password' add-pool: XYZ01234567

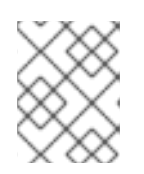

### 注記

このサンプルは、**subscription-manager attach --pool=XYZ01234567** コマンド に相当します。

**/etc/rhsm/rhsm.conf** ファイルでサーバーのホスト名を設定するには、以下の手順を実行しま す。

**rh\_subscription** の下に **username**、**password**、**server-hostname** を追加し、**auto-attach** を **True** に設定します。

rh\_subscription: username: sample@redhat.com password: 'password' server-hostname: test.example.com auto-attach: True

<span id="page-33-0"></span>4.6. CLOUD-INIT を使用したユーザーおよびユーザーオプションの追加

**users** セクション でユーザーを作成し、説明します。セクションを変更して初期システム設定にユー ザーをさらに追加でき、追加のユーザーオプションを設定できます。

**users** セクションを追加する場合、本セクションのデフォルトのユーザーオプションを設定する必要も あります。

### 手順

1. データソースの要件に応じて、**user-data** ファイルを編集するか、以下のディレクティブを **cloud.cfg.d** ディレクトリーに追加します。

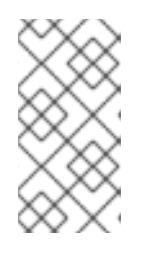

注記

**cloud-init** が、ユーザーディレクティブを含むファイルを認識できるように、す べてのユーザーディレクティブはファイルの最上部に **#cloud-config** が含まれま す。**cloud.cfg.d** ディレクトリーにディレクティブを含める場合は、ファイル名 を **\*.cfg** とし、ファイルの最上部に常に **#cloud-config** を含めます。

- 2. **users** セクションを追加または変更し、ユーザーを追加します。
	- **cloud-user** を、指定する他のユーザーと共に作成したデフォルトユーザーにするには、セ クションの最初のエントリーとして **default** を追加することを確認してください。これが最 初のエントリーでない場合は、**cloud-user** は作成されません。

デフォルトでは、**selinux-user** 値がない場合、ユーザーは **unconfined\_u** とラベル付けさ れます。

```
#cloud-config
users:
 - default
 - name: user2
  gecos: User N. Ame
  selinux-user: staff_u
  groups: users,wheel
  ssh_pwauth: True
  ssh_authorized_keys:
   - ssh-rsa AA..vz user@domain.com
chpasswd:
 list: |
  root:password
  cloud-user:mypassword
  user2:mypassword2
 expire: False
```
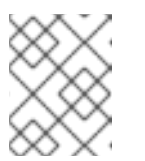

#### 注記

この例では、ユーザー **user2** を 2 つのグループ (**users** と **wheel**) に配 置します。

## <span id="page-34-0"></span>4.7. CLOUD-INIT を使用した最初の起動コマンドの実行

**runcmd** セクションおよび **bootcmd** セクションを使用して、起動および初期化中にコマンドを実行で きます。

**bootcmd** セクションは、初期化プロセスの早い段階で実行され、デフォルトでは起動ごとに実行され ます。**runcmd** セクションは、プロセスの最後の方で実行され、初回起動時および初期化中にのみ実行 されます。

### 手順

1. データソースの要件に応じて、**user-data** ファイルを編集するか、以下のディレクティブを **cloud.cfg.d** ディレクトリーに追加します。

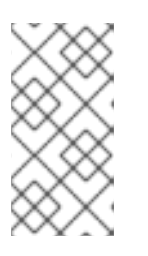

#### 注記

**cloud-init** が、ユーザーディレクティブを含むファイルを認識できるように、す べてのユーザーディレクティブはファイルの最上部に **#cloud-config** が含まれま す。**cloud.cfg.d** ディレクトリーにディレクティブを含める場合は、ファイル名 を **\*.cfg** とし、ファイルの最上部に常に **#cloud-config** を含めます。

2. **bootcmd** および **runcmd** のセクションを追加します。**cloud-init** が実行するコマンドを含めま す。

#cloud-config users: - default - name: user2 gecos: User N. Ame

groups: users chpasswd: list: | root:password fedora:myfedpassword user2:mypassword2 expire: False bootcmd: - echo New MOTD >> /etc/motd runcmd: - echo New MOTD2 >> /etc/motd

## <span id="page-35-0"></span>4.8. CLOUD-INIT を使用した SUDOERS の追加

**sudo** および **groups** エントリーを **users** セクションに追加することで、ユーザーを sudoer として設定 できます。

### 手順

1. データソースの要件に応じて、**user-data** ファイルを編集するか、以下のディレクティブを **cloud.cfg.d** ディレクトリーに追加します。

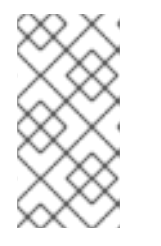

### 注記

**cloud-init** が、ユーザーディレクティブを含むファイルを認識できるように、す べてのユーザーディレクティブはファイルの最上部に **#cloud-config** が含まれま す。**cloud.cfg.d** ディレクトリーにディレクティブを含める場合は、ファイル名 を **\*.cfg** とし、ファイルの最上部に常に **#cloud-config** を含めます。

- 2. **sudo** エントリーを追加し、ユーザーアクセスを指定します。たとえば、**sudo: ALL=(ALL) NOPASSWD:ALL** は、ユーザーに無制限のユーザーアクセスを許可します。
- 3. **groups** エントリーを追加し、ユーザーを含むグループを指定します。

```
#cloud-config
users:
 - default
 - name: user2
  gecos: User D. Two
  sudo: ["ALL=(ALL) NOPASSWD:ALL"]
  groups: wheel,adm,systemd-journal
  ssh_pwauth: True
  ssh_authorized_keys:
   - ssh-rsa AA...vz user@domain.com
chpasswd:
 list: |
  root:password
  cloud-user:mypassword
  user2:mypassword2
 expire: False
```
## <span id="page-35-1"></span>4.9. CLOUD-INIT を使用した静的ネットワーク設定

メタデータに **network-interfaces** セクションを追加することで、**cloud-init** を使用したネットワーク設 定を設定できます。

Red Hat Enterprise Linux は、動的ネットワークを制御および設定するデーモンである **NetworkManager** を介してデフォルトのネットワークサービスを提供します。これにより、ネット ワークデバイスと接続が利用可能な場合に起動してアクティブな状態を維持します。

[データソースがネットワーク設定を提供する場合があります。詳細は、](https://cloudinit.readthedocs.io/en/latest/topics/network-config.html#network-configuration-sources)**cloud-init** の Network Configuration Sources セクションを参照してください。

**cloud-init** のネットワーク設定を指定せずに、ネットワーク設定を無効にしていない場合、**cloud-init** は割り当てられているデバイスに接続があるかどうかを判別しようとします。接続されたデバイスを見 つけると、インターフェイスで DHCP 要求を発行するネットワーク設定が生成されます。詳細 は、**cloud-init** ドキュメントの Fallback Network [Configuration](https://cloudinit.readthedocs.io/en/latest/topics/network-config.html#fallback-network-configuration) セクションを参照してください。

#### 手順

以下の例では、静的ネットワーク設定を追加します。

1. データソースの要件に応じて、**user-data** ファイルを編集するか、以下のディレクティブを **cloud.cfg.d** ディレクトリーに追加します。

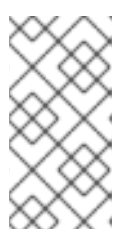

注記

**cloud-init** が、ユーザーディレクティブを含むファイルを認識できるように、す べてのユーザーディレクティブはファイルの最上部に **#cloud-config** が含まれま す。**cloud.cfg.d** ディレクトリーにディレクティブを含める場合は、ファイル名 を **\*.cfg** とし、ファイルの最上部に常に **#cloud-config** を含めます。

2. **network-interfaces** セクションを追加します。

network: version: 1 config: - type: physical name: eth0 subnets: - type: static address: 192.0.2.1/24 gateway: 192.0.2.254

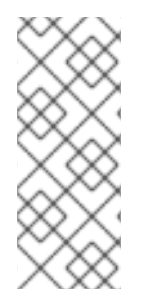

## 注記

メタデータに以下の情報を追加することで、ネットワーク設定を無効にすることができ ます。

network: config: disabled

#### 関連情報

- Network [Configuration](https://cloudinit.readthedocs.io/en/latest/topics/network-config.html)
- [NoCloud](https://cloudinit.readthedocs.io/en/latest/reference/datasources/nocloud.html)

## <span id="page-37-0"></span>4.10. CLOUD-INIT を使用した ROOT ユーザーのみの設定

root ユーザーがあり、他のユーザーはないようにユーザーデータを設定することができます。

### 手順

1. データソースの要件に応じて、**user-data** ファイルを編集するか、以下のディレクティブを **cloud.cfg.d** ディレクトリーに追加します。

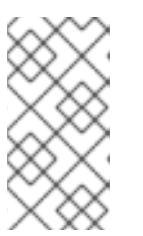

注記

**cloud-init** が、ユーザーディレクティブを含むファイルを認識できるように、す べてのユーザーディレクティブはファイルの最上部に **#cloud-config** が含まれま す。**cloud.cfg.d** ディレクトリーにディレクティブを含める場合は、ファイル名 を **\*.cfg** とし、ファイルの最上部に常に **#cloud-config** を含めます。

2. **users** セクションに、ユーザー **root** のエントリーを作成します。 以下の簡単な例には、**name** オプションのみを持つ **users** セクションが含まれます。

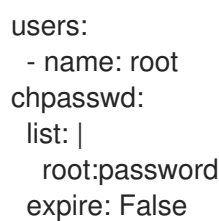

3. オプションで、root ユーザーの SSH 鍵を設定します。

users: - name: root ssh\_pwauth: True ssh\_authorized\_keys: - ssh-rsa AA..vz user@domain.com

## <span id="page-37-1"></span>4.11. CLOUD-INIT で CONTAINER-STORAGE-SETUP を使用したストレー ジの設定

**write\_files** モジュール内で、**container-storage-setup** ユーティリティーを参照してストレージを設定 できます。

### 手順

1. データソースの要件に応じて、**user-data** ファイルを編集するか、以下のディレクティブを **cloud.cfg.d** ディレクトリーに追加します。

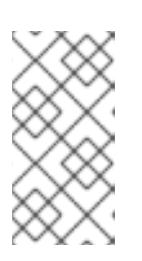

#### 注記

**cloud-init** が、ユーザーディレクティブを含むファイルを認識できるように、す べてのユーザーディレクティブはファイルの最上部に **#cloud-config** が含まれま す。**cloud.cfg.d** ディレクトリーにディレクティブを含める場合は、ファイル名 を **\*.cfg** とし、ファイルの最上部に常に **#cloud-config** を含めます。

2. **write\_files** モジュールを追加または変更して、**container-storage-setup** ユーティリティーへ のパスを追加します。 以下の例では、root 論理ボリュームのサイズを、デフォルトの 3 GB ではなく 6GB に設定しま す。

write\_files: - path: /etc/sysconfig/docker-storage-setup permissions: 0644 owner: root content: | ROOT\_SIZE=6G

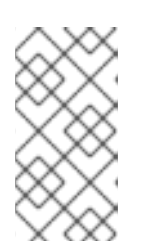

## 注記

RHEL 7.4 より前のバージョンでは、container-storage-setup は dockerstorage-setup と呼ばれていました。RHEL 7.4 の時点で、ストレージに OverlayFS を使用している場合は、SELinux でのこのタイプのファイルシステム を Enforcing モードで使用できるようになりました。

## <span id="page-38-0"></span>4.12. CLOUD-INIT を使用したシステムロケールの変更

**locale** モジュールを使用して、システムの場所を設定できます。

### 手順

- 1. データソースの要件に応じて、**meta-data** ファイルを編集します。以下のディレクティブを cloud.cfg ファイルまたは **cloud.cfg**. **d** ディレクトリーに追加することもできます。
- 2. 場所を指定して **locale** ディレクティブを追加します。以下の例では、**UTF-8** エンコーディング で **locale** を **ja\_JP** (日本) に設定しています。

#cloud-config locale: ja\_JP.UTF-8

#### 関連情報

● [システムロケールの設定](https://cloudinit.readthedocs.io/en/latest/topics/modules.html#locale)

## <span id="page-38-1"></span>4.13. CLOUD-INIT およびシェルスクリプト

**bootcmd** または **runcmd** に、リスト値または文字列の値を追加できます。また、ユーザーデータ内に シェルスクリプトを指定することもできます。

- **bootcmd** または **runcmd** のリスト値を使用すると、各リスト項目は **execve** を使用して順番に 実行されます。
- 文字列の値を使用する場合、文字列全体がシェルスクリプトとして実行されます。
- **cloud-init** を使用してシェルスクリプトを実行する場合は、**cloud-init** に **.yaml** ファイルを指定 する代わりに、(シバン (#!) 機能を備えた) シェルスクリプトを指定できます。

シェルスクリプトを **bootcmd** および **runcmd** に配置する方法の例は、Run [commands](http://cloudinit.readthedocs.org/en/latest/topics/examples.html#run-commands-on-first-boot) on first boot を 参照してください。

## <span id="page-39-0"></span>4.14. CLOUD-INIT による設定ファイルの更新の阻止

バックアップイメージからインスタンスを作成または復元すると、インスタンス ID が変更されます。 インスタンス ID の変更により、**cloud-init** ユーティリティーは設定ファイルを更新します。

バックアップから作成または復元する際に、**cloud-init** が特定の設定ファイルを更新しないようにする には、以下の手順を実行します。

## 手順

1. **/etc/cloud/cloud.cfg** ファイルを編集します。次に例を示します。

# vi /etc/cloud/cloud.cfg

- 2. インスタンスの復元時に、**cloud-init** が更新しない設定をコメントアウトまたは削除します。 たとえば、SSH 鍵ファイルの更新を回避するには、**cloud\_init\_modules** セクションから **-ssh** を削除します。
	- cloud\_init\_modules:
	- disk\_setup
	- migrator
	- bootcmd
	- write-files
	- growpart
	- resizefs
	- set\_hostname
	- update\_hostname
	- update\_etc\_hosts
	- rsyslog
	- users-groups
	- # ssh

### 検証

**cloud-init** によって更新された設定ファイルを確認するには、**/var/log/cloud/cloud-init.log** ファイルを調べます。更新されたファイルは、インスタンスの起動時に **Writing to** で始まる メッセージでログに記録されます。以下に例を示します。

2019-09-03 00:16:07,XXX - util.py[DEBUG]: Writing to /root/.ssh/authorized\_keys - wb: [XXX] 554 bytes

2019-09-03 00:16:08,XXX - util.py[DEBUG]: Writing to /etc/ssh/sshd\_config - wb: [XXX] 3905 bytes

## <span id="page-39-1"></span>4.15. CLOUD-INIT の実行後に KVM ゲストイメージから作成された仮想マ シンの変更

**cloud-init** ユーティリティーを再実行する前に、**cloud-init** 設定を変更するには、次の手順を使用しま す。**cloud-init** パッケージがインストールされ、有効にして仮想マシンを起動すると、**cloud-init** は仮 想マシンの初回起動時にデフォルト状態で実行されます。

### 手順

1. 仮想マシンにログインします。

- 2. ディレクティブを追加または変更します。たとえば、**/etc/cloud** ディレクトリーの **cloud.cfg** ファイルを変更するか、ディレクティブを **/etc/cloud/cloud.cfg.d** ディレクトリーに追加しま す。
- 3. **cloud-init clean** コマンドを実行してディレクトリーをクリーンアップし、**cloud-init** が再実行 できるようにします。root で以下のコマンドを実行して、仮想マシンをクリーンアップするこ ともできます。

rm -Rf /var/lib/cloud/instances/ rm -Rf /var/lib/cloud/instance rm -Rf /var/lib/cloud/data/

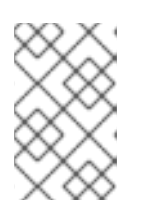

### 注記

クリーニングしたイメージを新しいイメージとして保存し、そのイメージを複数 の仮想マシンに使用できます。新しい仮想マシンは、更新された **cloud-init** 設定 を使用して **cloud-init** を実行します。

4. **cloud-init** を再実行するか、仮想マシンを再起動します。 **cloud-init** が再実行し、変更した設定を実装します。

## <span id="page-40-0"></span>4.16. CLOUD-INIT 実行後の特定データソースの仮想マシンの変更

**cloud-init** を再実行する前に、**cloud-init** 設定を変更するには、次の手順を参照してください。この手 順では、例として OpenStack を使用します。実行する必要がある正確な手順は、データソースによっ て異なることに注意してください。

#### 手順

- 1. OpenStack Platform のインスタンスを作成して起動します。OpenStack のインスタンスの作 成は[、インスタンスの作成](https://access.redhat.com/documentation/ja-jp/red_hat_openstack_platform/17.0/html/creating_and_managing_instances/assembly_creating-an-instance_osp) を参照してください。この例では、仮想マシン(VM)には **cloud-init** が含まれており、これは仮想マシンの起動時に実行されます。
- 2. ディレクティブを追加または変更します。たとえば、OpenStack HTTP サーバー上に保管され ている **user-data.file** ファイルを変更します。
- 3. 仮想マシンをクリーンアップします。以下のコマンドを root 権限で実行します。

# rm -rf /etc/resolv.conf /run/cloud-init # userdel -rf cloud-user # hostnamectl set-hostname localhost.localdomain # rm /etc/NetworkManager/conf.d/99-cloud-init.conf

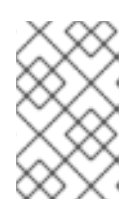

#### 注記

クリーニングしたイメージを新しいイメージとして保存し、そのイメージを複数 の仮想マシンに使用できます。新しい仮想マシンは、更新された **cloud-init** 設定 を使用して、**cloud-init** を実行します。

4. **cloud-init** を再実行するか、仮想マシンを再起動します。 **cloud-init** が再実行し、設定変更を実装します。

## <span id="page-41-0"></span>4.17. CLOUD-INIT のトラブルシューティング

**cloud-init** ユーティリティーの実行後に、設定ファイルとログファイルを確認してインスタンスをトラ ブルシューティングできます。問題を特定したら、インスタンスで **cloud-init** を再実行します。コマン ドラインから **cloud-init** を実行できます。詳細は、**cloud-init --help** コマンドを実行してください。

以下の手順では、**cloud-init** の問題を特定する手順と、プログラムを再実行するためのサンプルを説明 します。

## 手順

- 1. **cloud-init** 設定ファイルを確認します。
	- a. **/etc/cloud/cloud.cfg** 設定ファイルを検証しま す。**cloud\_init\_modules**、**cloud\_config\_modules**、および **cloud\_final\_modules** に含ま れるモジュールを確認します。
	- b. **/etc/cloud/cloud.cfg.d** ディレクトリーで、ディレクティブ (**\*.cfg** files) を確認します。
- 2. 特定の問題の詳細については、**/var/log/cloud-init.log** ファイルおよび **/var/log/cloud-initoutput.log** ファイルを確認してください。たとえば、root パーティションが自動的に拡張され なかった場合は、**growpart** ユーティリティーのログメッセージを確認します。ファイルシステ ムが拡張されなかった場合は、ログメッセージで **resizefs** を確認します。以下に例を示しま す。

# grep resizefs /var/log/cloud-init.log

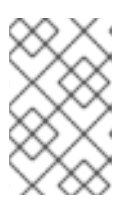

### 注記

**growpart** は LVM をサポートしません。root パーティションが LVM をベースと している場合は、root パーティションは初回起動時に自動的に拡張されませ ん。

- 3. root で **cloud-init** コマンドを再実行します。
	- a. init モジュールのみで **cloud-init** を再実行します。

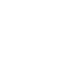

# /usr/bin/cloud-init -d init

b. 設定内のすべてのモジュールで **cloud-init** を再実行します。

# /usr/bin/cloud-init -d modules

c. **cloud-init** キャッシュを削除し、起動後に **cloud-init** を強制的に実行します。

# rm -rf /var/lib/cloud/ && /usr/bin/cloud-init -d init

d. ディレクトリーをクリーンなし、クリーンなインスタンスをシミュレートします。

# rm -rf /var/lib/cloud/instances/ # rm -rf /var/lib/cloud/instance # rm -rf /var/lib/cloud/data/ # reboot

e. **cloud-init** ユーティリティーを再実行します。

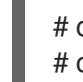

# cloud-init init --local # cloud-init init

## 関連情報

● [cloud-init](https://cloudinit.readthedocs.io/en/latest/reference/cli.html) cli コマンド